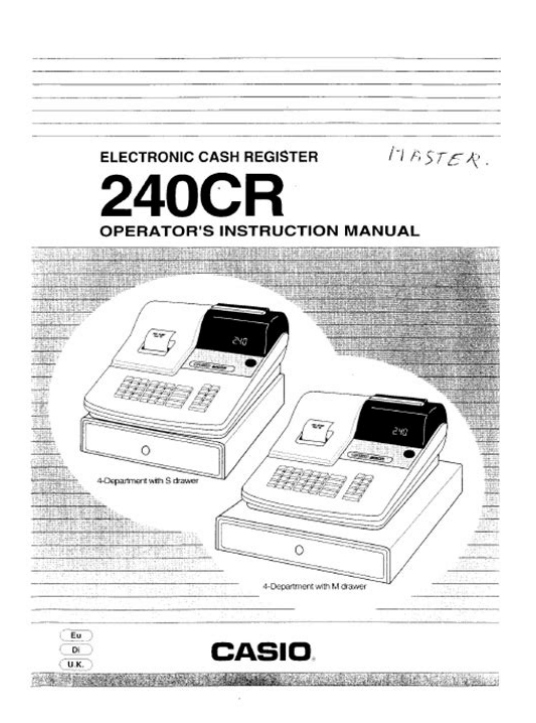

**File Name:** casio 240 cr manual espa ol.pdf **Size:** 1431 KB **Type:** PDF, ePub, eBook **Category:** Book **Uploaded:** 25 May 2019, 13:33 PM **Rating:** 4.6/5 from 783 votes.

### **Status: AVAILABLE**

Last checked: 4 Minutes ago!

**In order to read or download casio 240 cr manual espa ol ebook, you need to create a FREE account.**

**[Download Now!](http://srwt.ru/pdf/casio 240 cr manual espa ol)**

eBook includes PDF, ePub and Kindle version

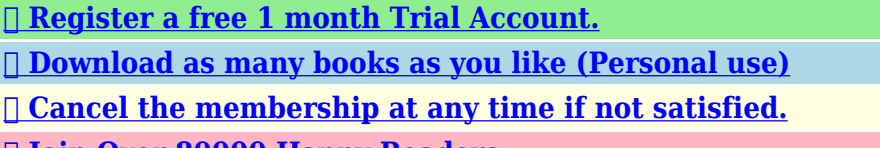

**[✔ Join Over 80000 Happy Readers](http://srwt.ru/pdf/casio 240 cr manual espa ol)**

### **Book Descriptions:**

We have made it easy for you to find a PDF Ebooks without any digging. And by having access to our ebooks online or by storing it on your computer, you have convenient answers with casio 240 cr manual espa ol . To get started finding casio 240 cr manual espa ol , you are right to find our website which has a comprehensive collection of manuals listed.

Our library is the biggest of these that have literally hundreds of thousands of different products represented.

 $\pmb{\times}$ 

## **Book Descriptions:**

# **casio 240 cr manual espa ol**

Please do not offer the downloaded file for sell only use it for personal usage. Looking for other manual For this no need registration. May be help you to repair. You could suffer a fatal electrical shock. Instead, contact your nearest service center. Note! To open downloaded files you need acrobat reader or similar pdf reader program. In addition, Also some files are djvu so you need djvu viewer to open them. These free programs can be found on this page needed progs If you use opera you have to disable opera turbo function to download file. If you cannot download this file, try it with CHROME or FIREFOX browser. Translate this page Relevant OTHER forum topics CASIO CTK573 megsemmisult alkatresz potlasa MEGOLDVA Udvozlom Onoket. Sajnos sikerult a keszulekre egy nem megfelelo tapot dugni, emiatt az IC2 jelzesu alkatreszHogy mi volt sajnos nem tudom megmondani, mert SM nem all a rendelkezesemre. Par dolog biztosan tudhato rolaA segitseguket elore is nagyon koszonom, ImreI dont mean CZ, SK or CTK which is well online, but the really old semianalog things like theseMost other schematics I have are anyway here, but I may provide some additional proms and eproms.Rajzot nem talaltam. Nem mukodik a memoriaresz es a ritmusszekcioja. Merni alig lehet, emeletes panel van benne. Valaki talalkozott ilyen szerkezettel One is for Casiotone 1000p. The other is combined for the electronically similar Casio MT65, MT68, MT100 and CT405. I hope this can help people to repair their Casio synths and upgrade missing functions in MT65 related keyboard variants.You can write in English language into the forum not only in Hungarian. Press CLEAR C. Press 1 SUBTOTAL. Type the date as YYMMDD year month day in 6 digits. Turn key back to REG modeLogin to post Make sure there are no paper jams and the motor can turn.The 240CR is only simple, so you just turn the key to Z mode and press CASH to reset the report[.http://faurerom.com/userfiles/btc-9300-temperature-controller-manual.xml](http://faurerom.com/userfiles/btc-9300-temperature-controller-manual.xml)

# **1.0.**

The grand total GT may not reset because it is usually a security feature, but you dont need it. Just ignore any GT on the report.Type date as YYMMDD. Press CLEARIt has been doing this from time to time but we usually unplug it and plug it back in but this time that is not working. Answer questions, earn points and help others. Ubicacion Ubiq ue la c aja regi stra dora s obre una s uper c ie pla na y est able, lej os de c alefac tore s o areas expu est as a la luz sol ar direc ta, humedad o e l pol vo. No s obre car gue el e nchufe c on ect ando m ucho s elec tro dom estic os. Limp ie za Limpi e el exter io r de la c aja reg istr adora c on un p ano suave que haya sido h umede cid o co n una sol ucio n de deter gente neut ro suave y agua, y e scur ri do. Ase gures e de que el pa no este bi en esc urr id o para evit ar danar l a impre sora. Nunc a use dis olvente para pi nturas, b enc eno u otr os sol ventes volatil es. Se deb e utiliz ar el en chufe to mac or rie nte de este equ ipo par a desc one ct ar el sumin is tro e lect ri co. C orr obo re que el en chufe h embr a este inst alado c erc a del e quipo y q ue se pue da acc ede r a el c on fac ilidad. Para utilizar la caja regist radora de for ma segura. S 4 Precauciones de uso. S 8 Para utilizar las funciones basicas d e la caja registradora. S 9 Para programar conguraciones basicas. S 10 Para utili za r las funci ones ba sicas d e la ca ja regist rad ora. S 15 Para impr imir infor me s de ventas. S 25 Caracteristicas utiles. S 29 V arias programaciones. S 31 V arios operaciones. S 53 Otros oper aciones. S 63 Modo calculadora. S 69 Cuando lo considere un problema. S 7 2 Especicacione s. S 74 El ej empl o que apa rec e a la izqui erda r epre sent a una ad ver tenc ia so bre una de sc arga e lec tr ic a. ! Este simbo lo ind ic a acc ion es que n o debe n real izar se, es d eci r, hace r efere ncia a acc io nes pr ohib idas[.http://gradient-a.ru/images/shared/bte-primus-manual.xml](http://gradient-a.ru/images/shared/bte-primus-manual.xml)

El eje mplo d e la izqui erda i ndic a que d ebe de senc huf ar el pr oduc to del t o mac or ri ente. El

us o co ntinu o gene ra el p elig ro de in ce ndio s y de des car gas el ec tr ic as. Pong ase en c ont acto co n un rep rese ntante d e CASI O. Para utilizar la caja regist radora de for ma segura El uso c ont inuo g ener a el pe ligr o de co r toc irc uito s, inc endi os y de sca rgas e lec tr ic as. El uso c ont inuo ge ner a el peli gro d e co r toc irc uitos, inc endi os y des ca rgas e lec tr ic as. Intent ar re para r la regi str ador a por su c uent a es ex tre madam ente pe ligr oso.Lo s co mpo nentes d e alto vol taj e ubic ado s en el inte ri or de la r egis trad ora c rea n el peli gro d e inc endi os y de de sc arga s elec tr ic as. Pon gase e n co ntac to co n un repr ese ntante de C ASIO p ara to das las r epar aci ones y m anteni miento.Hac er lo pued e hac er que l a regi stra dora — es pec ialm ente cu ando e l caj on se e ncu entra abie r to — s e ca iga, l o que, a su vez, c rea el p elig ro de un m al fun cio nami ento, inc endi o o des car ga el ect ri ca. Para utilizar la caja regist radora de for ma segura Para utilizar la caja regist radora de for ma segura Inc luso en e stos c asos, podr a abr ir el c ajon d e la regi strad ora deslizando la palanc a de liberacion del ca jon vease a co ntinuac ion. I mp or t a nt e! El caj on no se a bri ra si est a ce rr ado c on llave. Ace rca d el ga nch o de l caj on El ganc ho del c ajo n evita qu e la caj a regi strad o ra se c aiga d ebid o al pes o de la mon edas. Intro duzc a el ganc ho del c ajo n en la ra nura del ca jon. De speg ue el pap el prote ctor d el ganc ho del c ajo n y pong a el ca jon en e l lugar d onde esta instalada la registrad ora. Dado qu e puede c aus ar un mal f unci onami ento del c ajo n, no co loqu e mone das y bill etes en el ca jon de fo rma exce siva.

Palanca de liberacion del cajon Para utilizar la caja regist radora de for ma segura Ple ase e nsu re th at th e so cket ou tl et is in st all ed ne ar th e equ ipm ent a nd sh all b e eas ily a cc es si ble.FCC W ARNING Changes or modifications not expressly approved by the party responsible for compliance could void the user 's authority to operate the equipment. W ARNING This equipment has been tested and found to comply with the limits for a Class A digital device, pursuant to Part 15 of the FCC Rules. These limits are designed to provide reasonable protection against harmful interference when the equipment is operated in a commercial environment. This equipment generates, uses, and can radiate radio frequency energy and, if not installed and used in accordance with the instruction manual, may cause harmful interference to radio communications. Operation of this equipment in a residential area is likely to cause harmful interference in which case the user will be required to correct the interference at his own expense. GUIDELINES LAID DOWN BY FCC RULES FOR USE OF THE UNIT IN THE U.S.A. Not applicable to other areas Precauciones de uso S 10 Para congu rar la t abla im posit iva. S 11 T ablas impositivas de cada estado. S 12 Para cambiar es tados grav ables de depar ta mentos. S 14 Para utilizar las funciones basicas d e la caja registrador a. S 15 Para abr ir el caj on de la re gistr adora sin ninguna transaccion. S 15 Regist ro ba sico. S 15 Para regis trar var ias c anti dad del m ismo ar ticulo. S 17 Para vender ar ticul os envasados de for ma indi vidual. S 18 Para vender ar ticul os a credi to. S 19 Para vender ar ticul os en efec tivo y a credi to v entas dividida s . S 20 Para vender ar ticul os en efec tivo y en chequ es v entas dividida s . S 22 Para corregir entrad as erroneas. S23 Para imprimir informes de ventas. S 25 Para impr imir infor me s de ge stion di ario s. S25 Para obtene r informes periodicos.

S28 Para utilizar las funciones basicas d e la caja registrado ra Pu ede hac er que imp rim a regis tros di ari os c ambian do la c on gurac ion. 1 Gire el s elec tor mo do a la po sic ion PG M. Apa rec era " P " en la p antall a. 2 Pulse Zk par a pone r la caj a regi strad ora en e l modo d e prog ramac ion. 3 Pulse u para p oner l a regist rado ra en el m odo " Regi stro di ari o". 4 Lev ante la c ubie r ta de l a impre sora p ara quit ar la. 5 Gire el s elec tor mo do a REG y puls e la tec la l para qu e el pape l avance un os 20 cm. 6 Quite la pl aca de l a izquier da del c ar rete rec eptor y pas e el ext remo d el pape l por la ranura del eje. 7 Gire el c ar rete rec eptor p ara que su jete bien e l papel y l uego v uelva a c olo ca r la plac a izquierda. 8 Colo que el c ar rete rec eptor d etras de la i mpre sora y p ulse la tec la l par a tensar el papel. 9 V uel va a col oc ar la cu bier t a de la im pres ora. Si d ese a re st ab le ce r la r eg ist r ad ora a l mo do " Rec ib o", pu lse Zu e n el p aso 3. Selector modo Para utilizar las funciones basicas d e la caja registrado ra Para congu rar la t abla im posit iva Para pro gram ar la ta bla imp osit iva, siga e stos pro ce dimie ntos. Si d ese a j ar u na t as a imp os

it iva.Paso O peracion 1 Ingrese C y luego pul se k para p oner l a ca ja regi strad ora en e l modo d e prog rama cion. Ck 2 Ingrese XB y p ulse la tec la k. "0 0 25" es el c odi go de fu nci on para c on gu rar la t abla im posi tiva. XBk 3 Consul tand o "T ablas imp osit ivas de c ada est ado" en la pag ina S 1 2, eli ja la ta bla imp o siti va de su area, in grese e l numer o de tab la y lueg o pulse la te cla p. El ejempl o de la dere cha re pres enta la e lec cio n de la t abla impo sitiva num ero " 01 01". ZZp 4 De ser ne ces ar io, repit a el pas o 3 para la tab la impo sitiva 2. 5 Pulse k para ter min ar la c ong urac ion. k Selector modo Op era cio n de mu est ra Con gur ar los D eptos.

de l 1 al 4 c omo no g ravables y l os Depto s. del 9 al 1 1 c omo gravable s 1. Lue go, pulse la s tecla s de los D eptos.El ejemp lo de la d erec ha es par a co ngu rar los Depto s. del 9 al 1 1 c omo d e estad o gravable 1. cjajsjd A Depto s. del 9 al 1 1 4 Pulse k para ter min ar las c on.Paso O peracion 1 Simple mente, puls e la tecl a. El caj on de la re gist rador a se abre s in ningu n re gi st ro. Regist ro ba sico Puede r egist rar ar tic ulos en e l Depto. depar ta mento co rr espo ndiente vease a c onti n u a c i o n.Se mo strar a el imp or te subtot al.Si el im por te r ecib ido sup era al im por te subtotal, s e most rara e im pri mira la c anti dad de cambio. Para utilizar las funciones basicas d e la caja registrado ra Para regis trar var ias c anti dad del m ismo ar ticulo Se puede registrar varias cantidades de ar ti culos en un depar tamen to pulsa ndo la tec la de l Depto.Se regis tra una s ola uni dad de un ar ticu lo en el d epar t amento. Zs 2 Pulse la mis ma tec la del De pto. otra vez. Cada vez que p ulse la tec la de l Depto., se regi strar a el ar ticu lo en el de par t amento.C x 2 Ingres e l a c anti dad de unidade s d el envase. En este c aso, 1 2, y lueg o pulse l a tecla x. ZX x 3 Ingres e el prec io de l envase. En este ejemp lo, 100 0, y lueg o pulse la te cla a. La regi strad ora c alc ula el pr eci o y muest ra el impor te en la pantalla. Za 4 Pulse la tec la k.Para vender ar ticul os a credi to En vez de efect ivo, puede re gistr ar ventas a c redi to.La p antall a most rara el imp or te de l sald o. B p 6 Pulse la tec la u para c ob rar el r esto del impo r te a cr edito.La pant alla mo strar a el saldo por pagar. Xp 4 Pulsar regi strar a el resto d el imp or te pagad o co n un che que.Para corregir entrad as erroneas Hay dos ma neras d e cor re gir las ent radas e rro neas una es c or reg ir entra das de nume ros antes de pulsa r la tec la del De pto.

y la otr a es co rre gir lo s datos alma cen ados lu ego de ha ber pul sado la te cla de l D e p t o.. Cor re cci on ant es d e pul sar l a te cla d el De pto. V y 2 Ingres e el prec io un itar io c or rec to y lueg o pulse l a tecla d el Depto. Za 3 Finalice la transacci on.Pulsar l a tecl a del De pto.La te cla g ca nce la los re gistr os er ron eos de un d epar t amento. Los s iguie ntes son ejemplos p ara cancelar registros incorrectos.Paso O peracion 1 Ingres e la ca ntidad y p ulse la tec la de mu lti plic aci on. El eje mplo de l a derec ha rep rese n ta la vent a de tre s unidad es de un ar ticulo.XCS 6 Finalice la transacci on.Inf or me a sh El infor me a sh impr ime dato s de ventas r esumi dos ac tuale s. Paso O peracion 1 Gire el s elec tor mo do a X y puls e x.El Inform e de reaj uste Z b orr a todo s los dato s de las vent as, pero l os datos p er manec en en l a memo ria d el Infor me de lec tura X. No i mp ri ma el I nf or me d e r eaj us te Z m ien t ra s la t ie nda e st e ab ie r t a. B or ra to dos l os d at os d e la s ven ta s. Paso O peracion 1 Gire el s elec tor mo do a X o Z y puls e p. La imp reso ra imp rimi ra un Info rm e de lec tura X o un Infor me de r eajuste Z.Para obtene r informes periodicos Adema s de un infor me di ari o, puede obte ner un info rme d e ventas per iod ico. L a regis trado ra imp rim e datos de vent as br utas y vent as total es neta s desde e l ultim o infor me pe ri odic o. En con creto, si realiz a este pr oc edimi ento mensu almente, pue de obten er infor mes de ventas m ensual es. Paso O peracion 1 Ingres e el co digo d e infor me pe ri odic o "10" y lueg o pulse la te cla p.S 31 Para jar un p recio uni tar io en una te cla de d epar ta mento. S 31 Para jar una t asa en la t ecla d e porce ntaj e. S 32 Para cam biar la s congu racione s en depa r t amento s. S 33 Para co ngurar controles generales. S 35 Para congurar controles de impresion.

S 37 Para congu rar los c ontrol es de im presion d e los infor mes X y Z. S 39 Para jar el p recio uni tar io del PLU. S 40 Para vincular PLU con depa r t amento s. S 41 Para congu rar ta blas i mposit ivas y el sist ema de r edond eo S 41 Para cam biar el e stado g ravable de la t ecla d e porc entaj e.

S 43 Para cam biar el nu mero de e stado g ravable de la tecla menos. S 44 Para congu rar la imp resion d el est ado imp ositi v o. S 45 T eclado de caract eres. S 46 Para progr amar m ensaje s del rec ibo. S 47 Para lee r datos p recong urados q ue no sean da tos del PLU. S 50 Para lee r datos PLU precong urados. S 52 V ar ios operaciones. S 53 Para regis trar a r tic ulos con pr ecio unit ar io preco ngurad o en un depar tam ento. S 53 Para regis trar vent as de a r ticul os unicos. S 55 Para hacer transacciones con cheque. S56 Para cam biar el e stado i mposit ivo en el modo REG. S 57 Para ingresa r el impo r te d el impu esto manu alment e. S 58 Para utili za r el PL U. S 59 Para vender un ar ticul o unico ut iliza ndo el PLU. S 60 Para hacer de voluciones. S 61 Para asigna r un caje ro. S 62 Ot ros operaciones. S 63 Para most rar la f echa y la hor a. S 63 Para ajust ar la hor a. S 63 Caracteristicas utiles S 64 Para paga r con dinero d el cajo n. S 64 Para recib ir efec tivo a cuent a. S 65 Para regis trar un nu mero de r eferenc ia. S 65 Para reducir un monto del subtotal. S 66 Para otorga r un descu ento o un reca rgo. S 67 Modo calcula dora. S 69 Para util izar la registradora como calculadora. S 69 Para calcul ar duran te los re gistro s. S 69 Para congu rar las f uncione s de la c alculado ra. S 71 Cuando lo cons idere un problema. S 72 Resolucion de problemas. S 72 En caso d e cor t e del sumini stro el ect rico. S 73 Cuando el simbo lo L apar ece en la p antalla. S 73 Especic aciones. S 74 Para jar un p recio uni tar io en una te cla de d epar ta mento Puede p rec on.La regist rado ra est a list a para.

Selector modo Caracteristicas utiles Para jar una t asa en la t ecla d e porce ntaj e Puede p rec on.El sigui ente ejem plo es pa ra c ong urar 2. 5 % en la tec la. Opera cion de muestra T asa de descuento 2. 5% Paso O peracion 1 Pulse Zk par a pone r la regi strad ora en el modo de progra macion. Zk 2 Ingres e una tas a de por cent aje qu e desee jar y l uego p ulse la tec la. Asim ismo, pue de asig nar la tec la de po rc entaj e para se r utiliz ada co mo c alcul os de de scue nto o rec argo. El si guiente ej empl o con gur a la tec la de po rce ntaje pa ra real izar c alc ulos d e rec argo c on trunc amiento. Paso O peracion 1 Pulse Ck par a pone r la regi strad ora en el modo de progra macion. Ck 2 Con sulta ndo la si guiente t abla, e lija el metodo d e redo ndeo A y la func ion B de la tecl a de por cent aje, y lue go puls e. ZZ A B 3 Pulse k para ter min ar la c ong urac ion. k Selector modo Selector modo Z Asignar la tecla de porcentaje como tecla Impuesto manual X La s co ng ura ci one s pre dete rm ina das Para cam biar la s congu racione s en depa r t amento s Puede p rogr amar var ias c on.Opera cion de muestra Seleccion De pto. 1 De pto. de ven tas normales A V Digitos d e entr ada ma xim os 4 B Z De pto. Paso O peracion 1 Pulse Ck par a pone r la regi strad ora en el mo do de c on gurac ion. Ck 2 Ingres e su elec ci on A, B y C c onsultando las sigui entes t ablas. Lue go, puls e una tec la de De pto. El ejemp lo de la de rec ha repre sent a la co n gurac ion d el Depto. 1 c omo D epto. de ventas normales A , limit a 4 digitos B y el Depto.ZB s A B C 4 Pulse k para ter min ar las c on.Para co ngurar controles generales Este pro gram a con gur a los c ontr oles g ener ales de l a caj a regis tra dora, por ej emplo, pe rmi tir el pa go parc ial en efe cti vo, restab lec er el nume ro c onsec utivo de spue s del Info rme d e reajus te infor me Z, etc. Paso O peracion 1 Pulse Ck par a pone r la regi strad ora en el mo do de c on gurac ion.

Ck 2 "0 62 2 " es el c odi go de pr ogra maci on para controles generales y es necesario ingresa rlo antes de c on.Vease la sig uiente de scr ipc ion para la c on gur acio n de " 0 022 ". XXp A B C D 4 Pulse k para ter min ar las c on.A Seleccion Rest ab lec er e l num ero c on sec ut ivo en c ero d esp ues d el in for me Z. Per mit ir sub tot al ne gati vo des pue s de ut ili zar l a tec la g. No Si B No X Si Si V No N Seleccion La h ora s e mue str a co n lo s segundos. Per mit ir di vid ir el i mpo r te en efe ct ivo re ci bid o. Per mit ir di vid ir el imp or te e n ch equ e recibido. Si Si No C Si Z No No X Si C No Si No V Si B No No N Si M Seleccion Utilizar la tecla co mo tec la 0 0 0. Se ut ili za el s ist ema de asi gnac io n de c aj ero s ini ci o de se si on. No No D Si Z Si No X Si C La c on g urac io n pre dete rm ina da de ABC D es Caracteristicas utiles Para congurar controles de impresion Esta c on gur acio n pro grama m etodos d e impre sion d e for ma co lec tiva, po r ejemp lo, la impr esio n de la hor a en rec ibo s o saltear l a impre sio n de un ar ticul o en el re gistr o diar io, etc. Paso O peracion 1 Pulse C k. El re gistr o est a listo par a la programacion. Ck 2 Ingres e "0 522 " y lu ego

pul se k. "0 522 " e s el c odig o de pro grama cio n para c on.BN p A B C D 4 Pulse k para ter min ar las c on. Con tinua en la pa gina s igui ente. 6 Selector modo Caracteristicas utiles No B Si Z Seleccion Imp ri mir l a hor a en el r ec ibo o e n el registr o diario. Si C No V Seleccion Imp ri mir e l nume ro c on sec uti vo en el re ci bo y en e l reg ist ro di ar io. Imp ri mir e l subto tal e n el re ci bo y en e l reg ist ro dia ri o cua ndo s e pul sa la tecl a Subtota l. Omitir impresion de ar t icul os en e l registr o diario.

No No Si D No Z Si Si X No C Si No Si V No B Si Si N No M La c on g urac io n pre dete rm ina da de ABC D es Para congu rar los c ontrol es de im presion d e los infor mes X y Z Este pro gram a con gur a los meto dos de i mpres ion de i nfor mes X y Z. Paso O peracion 1 Pulse C k. Ck 2 Ingres e "0 82 2 " y luego p ulse k. " 08 22 " es el c odig o de pro grama cio n para c on.Selector modo Caracteristicas utiles Seleccion Imp ri mir l a ca ntid ad de o per ac ion es de d evol uc io n y el i mp or te de vue lt o. Imp ri mir I nfor me.Si Si A No Z No Si V No B Seleccion Imp ri mir l a linea to tal c ero e n info r mes X y Z Imp ri mir e l tot al de ven tas gen era le s en inf or mes Z. Si No B Si Z No No X Si C La c on g urac io n pre dete rm ina da de AB es Pued e recu pera r el prec io unit ari o prec on.La caj a regi strad ora pu ede almac ena r hasta 9 9 9 PLU. Zk 2 Ingres e un numer o que des ee utili zar c omo numer o de PLU y luego p ulse la tec la PLU. Zi 3 Ingres e el prec io un itar io qu e desea p rec on gurar y l uego p ulse p. Z p 4 Ingres e el numer o de PLU sigui ente y lueg o pulse l a tecla P LU. Xi 5 Ingres e el prec io un itar io y pul se la tec la p. Repit a los p asos 4 y 5 par a otro s PLU. C p 6 Pulse la tec la k para te rmi nar las c on. Selector modo Caracteristicas utiles Para vincular PLU con depa r t amento s Los PLU tamb ien se c lasi c an en de par t amentos. Po r ejemp lo, se clas ic a el nu mero PLU 1 1 1 man zanas en el depar t amento 01 Frutas . Los ar ticulo s co n PLU registr ados s e clas ic an en d epar t a mentos a signad os e impr ime n en info rme s X o Z. Opera cion de muestra Num ero d e PLU 1 10 0 De pto. 1 7 Paso O peracion 1 Pulse Ck. El regi stro es ta listo p ara la programacion. Ck 2 Ingres e el numer o de PLU, i, el nu mero de Depto.Estas tablas se pued en aplic ar a de par t amento s, la tec la de por cent aje y la te cla meno s. Por lo t anto, debe c on.

Selector modo Selector modo Caracteristicas utiles El regi stro es ta listo p ara la programacion. Ck 2 Ingres e el numer o de ta bla imp ositi va. V ease la sigu iente ta bla par a con oc er las c uatro tab las. El ejem plo de la d erec ha es par a la tas a impo sitiva 1. ZXBk A 3 Ingres e la tas a impo sitiva en e l inter val o de 0.0 001 a 9 9.9 99 9 %. Lu ego, puls e la tec la p.ZXB A T a bla i mpo sit iva 2. XXB T a bla i mpo sit iva 3. CXB T a bla i mpo sit iva 4. X Imp ues to so bre e l valo r agr ega do V AT . C Veans e "Pa ra c a mbi ar e st ad os g rava bl es d e d ep ar t a men to s" en l a pag in a S 1 4, " Pa ra c am bi ar el e st ad o gr ava bl e de l a te cla d e p orc en ta je" e n la p ag ina S 4 3 y " Par a ca mb ia r el nu me ro d e es ta do g rava bl e de l a te cl a me no s" en la pagina S 4 4 para cambiar estados impositivos en las teclas de Deptos. y menos. Para cam biar el e stado g ravable de la t ecla d e por centaj e Al p rinc ipi o, la tecla d e porc ent aje est a co ng urada c omo e stad o gravable 1. Puede c ambiar e l est ado medi ante los si guiente s pro ce dimientos. Op era cio n de mu est ra Con gur aci on de la tec la de p orc entaj e co mo est ado gravabl e 1. El ejemp lo de la d erec ha es par a co ngu rar la tecl a de por cent aje c omo e stad o gravable 1. c A 3 Pulse k para ter min ar las c on.Op era cio n de mu est ra Con gur aci on de la tec la de p orc entaj e co mo est ado gravabl e 1. El ejemp lo de la d erec ha es par a co ngu rar la tecl a meno s com o est ado gravabl e 1 cg A 3 Pulse k para ter min ar las c on.Para congu rar la imp resion d el est ado imp ositi v o Este pro gram a con gur a si se imp rim iran simbol os de im puesto s e impo r tes gr avables o no. Op era cio n de mu est ra Con gur ar la imp resi on de simbol os de est ado s gravables, impor te gravabl e e impor te del impuesto agregado. Ck 2 Ingres e "0 326 " y lueg o pulse k. " 0326 " es el c odig o de pro grama cio n para c on.Lue go, pulse p.

Xp A B C D A y C siemp re debe n ser " 0 " 4 Pulse k para ter min ar las c on.A Seleccion Imp ri mir sim bol os de e st ado impositivo. B No i mpr imi r simbo lo s de es tad o impositivo X Seleccion Sie

mp re " 0". C Seleccion Imprimir impor te grav able. Imp ri mir i mpo r te gr avabl e e impor te del impuesto para ar tic ulo s c on im pue sto agregado. No Si D No Z Si Si X No C La c on g urac io n pre dete rm ina da de ABC D es C onsulte l a pagina s iguie nte para c on.Est a tec la tam bien se ut iliz a para in gresa r un es pac i o. 4 T ecla Eliminar Utili ce e sta tec la par a elimin ar el ca racte r anteri or. 5 T ec la de nume ro de me nsaje d el rec ibo tecla u . Utili ce e sta tec la par a prog ramar mensajes d el recibo. 6 T ec la de n alizac ion d e pro gramac ion tecla k Utili ce e sta tec la par a term inar la programacio n de caracteres. 7 T ec la de pr ogra maci on de c arac teres tecla p Utili ce e sta tec la par a co ngur ar car acteres. Caracteristicas utiles Para progr amar m ensaje s del rec ibo De man era pr edeter minada, la caj a regi strad ora est a pro gram ada segun e l mens aje del r ecib o. No. d e li ne a Mensaje 1 2 YO U R R E C EIP T 3 THANK Y OU 4 CALL A GA I N 5 Op era cio n de mu est ra Para agregar " CASIO SHO P " en la qu inta linea. Paso O peracion 1 Pulse Xk par a pone r la regi strad ora en el mo do de c on.En e ste ejemp lo, se agre ga un mens aje en la qui nta linea. Bu 3 Ingres e los c arac teres d esc rito s en la pagi na sigui ente y lueg o pulse p. Si c ontinu a con gur ando c arac tere s en otra linea, r epit a los pas os 2 y 3. DBL DBL DBL ZZZZ DBL VVV DBL C A S I NNN ZZZZVVNNNZp O Es pac io S H O P 4 Pulse k para ter min ar las c on.T abla de caracteres Al p ulsar un a tecla d e co ngur aci on de c arac teres, e stos c ambia n co mo se mue stra e n la sigu iente ta bla.Para lee r datos p recong urados q ue no sean da tos d el PLU Puede c or rob orar l os datos p rec on.Paso O peracion 1 Pulse p.

La i mpres ora im pri me datos prec on gur ados excepto c on.Para lee r datos PLU precong urados Puede l eer tod os los d atos PLU prec on gura dos. Para d etener la impre sio n, pulse la te cla k do s vece s. Paso O peracion 1 Pulse la te cla Zp.Para regis trar a r tic ulos con pr ecio unit ar io preco n gurado e n un depa r ta mento Cuand o los pr eci os unit ari os est an pre co ngu rados e n los de par t a mentos, p uede re gist rar ar ticu los ra pidam ente. Cons ulte " Para ja r un prec io uni tar io en un a tecl a de depar ta mento" en la pag ina S 3 1 para p rec on.V x d 4 Pulsar la tec la k mue stra e l impo r te tota l de la compra en la pantalla.Se most rara el mo nto del c ambio. Lue go, pulse l a tecla p para terminar la transac cion. Bp Con tinua en la pa gina s igui ente. 6 Selector modo Caracteristicas utiles Para regis trar vent as de a r ticul os unicos Las vent as de ar ticu los uni co s es util p ara vende r un ar ticul o rapi damente. Si mplem ente, pulse la te cla d el Depto. N o hace f alta que puls e las tec las k o p. La te cla d el Depto.Vease " Para ca mbiar la s con gur aci ones en d epar t amento s" en la pagi na S 33 para conocer la programacion.Para hacer transacciones con cheque Si un c liente pag a co n cheq ue, utili ce la te cla m en vez de l a tecla p. L a pantalla indic ara e l impo r te tota l. k 3 Pulse la te cla e n vez de la p.Para cam biar el e stado i mposit ivo en el modo REG Puede c amb iar el es tado g ravable de una te cla d e Depto.En este ejemp lo, el Depto. 1 est a asigna do co mo gravabl e 1.Za 2 Ingres e el monto d el impue sto y lueg o pulse la tec la. X s 4 Finalice la transacci on.Para utili za r el PL U Al ut iliz ar los PLU, puede re gist rar hast a 9 99 ar ticulo s co n prec ios prec on gur ados y de par t amentos v incu lados. Par a pro gramar ar ticul os c on PLU, v eans e " Para ja r el prec io un itar io de l PLU" en l a pagina S 40 y " Para v incul ar PLU con de par t amento s" en la pagin a S 41.

Opera cion de muestra No. Zii 2 Si desea u tiliz ar la tec la de mult ipli cac ion, ingre se la c antid ad y lueg o pulse x. V x 3 Ingres e el numer o de PLU del ar ticu lo y lueg o pulse i. Xi 4 Finalic e la t ransac ci on c on la tec la p.Para vender un ar ticul o unico ut iliza ndo el PLU Si un ar ticulo c on PLU est a vinc ulado c on un de par t amento qu e est a prog ramad o com o depar ta mento de ar ticulo s unic os, pue de regi strar e l ar ticul o simpl emente ing resa ndo el num ero de PLU. T enga e n cuent a que es te proc edim iento es e c az so lo cua ndo se vende un ar ticulo c on PLU. Para pro grama r un depar tam ento c omo depar tam ento de venta s de ar ticul os unic os, veas e " Para c ambiar las c on.Para hacer de voluciones Si un c liente so lici ta devolver pr oduc tos, ut ilic e la fun cio n de devoluci on. El reg istro r esta e l impo r te devue lto automat ica mente. Des pues de la t rans acc ion d e devoluci on, no ol vide gi rar el se lec tor de mo do al mo do REG.Zs X d 3 Pulse la tec la k. La pant alla in dic ara el impo r te devue lto.Se pued e asigna r hasta o cho c aje ros. Cu

ando el s elec tor de m odo es ta en OFF Apag ado , se bor rar a el numer o de ID de l ca jero as ignado. V ease " Par a con gur ar co ntro les ge neral es" en la pa gina S 35 pa ra pro grama r el sistem a de asig naci on de c ajer os. Paso O peracion 1 En cualqui er sel ecto r de mod o que no se a PG M,CA L ni OFF A paga do , inici e sesi on in gres ando el n umero d e ID del c aje ro y lueg o pulse.Este ejemp lo rep rese nta la c on. Paso O peracion 1 Ingres e el monto d e efect ivo retira do y lueg o pulse la te cla v.Para recib ir efec tivo a cuent a Cuand o reci ba efec tivo sin nin guna tr ansac ci on de vent a, utili ce est a func ion. S e agreg a el imp or te re cibi do a la me mor ia del im por te e n efect ivo total, e n el c ajon. Paso O peracion 1 Ingres e el impo r te rec ibi do y lueg o pulse l a tecl a c.